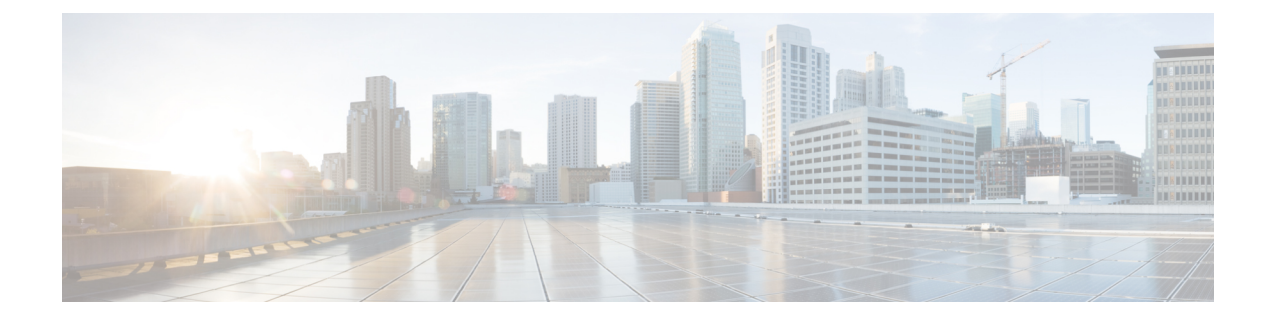

# **Create a workflow tutorial**

This section contains the following topics:

• Create a [workflow](#page-0-0) – tutorial, on page 1

# <span id="page-0-0"></span>**Create a workflow – tutorial**

This chapter shows you how you can structure a workflow based on a simple example that uses the operation and switch states to create a VPN service in Cisco NSO for some simulated devices. We go through the example workflow definition part by part to give you an idea how you can use different definition components in creating your original workflows.

If you need full information on how workflows can be defined, refer to the Serverless Workflow [specification.](https://github.com/serverlessworkflow/specification/blob/main/specification.md)

## **Example workflow overview**

Workflows can be written either in JSON or YAML. For the example purpose, we'll pick the JSON formatting.

The purpose of the example workflow is to automatically create a VPN service for Cisco NSO devices.

First we point to the devices in the data input and then try to perform the NSO check-sync operation on them. Then, depending on the result:

- if not in sync, we push a device to perform a sync-from, and only then try to create a VPN for it;
- if in sync, we don't perform sync-from but directly create a VPN for the device.

If all the steps are executed successfully, CWM reports workflow execution completion and diplays the final data input. The results are visible in Cisco NSO too. If the engine encounters errors while performing a step, it uses the specified retry policy. In case errors persist beyond the retry limits, the execution engine ends the execution with a **Failed** status.

Go through the sections below to learn the details of how data input, functions, states, actions, and data filters are defined.

## **Provide data input**

The workflow definition usually includes some input data at beginning of the JSON file. While the provided data is not part of the workflow, it is referred to within the workflow definition and can also be updated

between states, if such a data update is defined. For more details, see [Workflow](https://github.com/serverlessworkflow/specification/blob/main/specification.md#workflow-data-input) data input in the Serverless Workflow Specification.

In the quickstart example, we'll only need to provide two user-defined deviceName JSON object keys and values, which are the names of the test devices in the local NSO instance, and the nsoResource key, where we specify which CWM resource will be used in the workflow. The workflow data input in JSON should therefore look like this:

```
{
"device0Name": "ce0",
"device1Name": "ce1",
"nsoResource": "NSOLocal"
}
```
## **Define top-level parameters and functions**

A workflow definition starts with the required workflow  $\pm$ d key. Among other keys, specVersion is also required, defining the Serverless Workflow specification release version. The start key defines the name of the workflow starting state, but it is not required. In the functions key, you pass in Cisco NSO adapter activity name as function name, adapter activity ID as function operation, and provide the worker name under metadata: worker key:

```
{
    "id": "CreateL3VPN",
    "version": "1.0",
    "specVersion": "0.9",
    "name": "Create Layer3 VPN",
    "description": "Create an L3 VPN for MPLS devices",
    "start": "start",
    "functions": [
    {
        "name": "NSO.RestconfPost",
        "operation": "cisco.nso.v1.0.0.restconf.Post",
        "metadata": {
          "worker": "cisco.nso.v1.0.0"
        }
    }
 ],
}
```
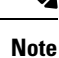

Effectively, what you do under functions is you provide the workflow with the IDs of any activities as they are defined in the Cisco NSO adapter and presented in its main.go file. Also, under metadata you provide the name of the worker that will execute any actions that refer to the defined function.

## **Specify retry policy**

With the retries key, you define the retry policies for state actions in the event that an action fails. Multiple retry policies can be specified under this key and they are reusable across multiple defined state actions.

```
"retries": [
   {
      "name": "Default",
      "maxAttempts": 4,
      "delay": "PT5S",
      "multiplier": 2
    },
```
Ш

```
{
        "name": "Custom",
        "maxAttempts": 2,
        "delay": "PT30S",
        "multiplier": 1
     }
  ],
\mathscr{D}
```
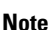

As you can see, the  $\Delta E$  policy assumes that a failed action will be retried up to 4 times with an increasing delay between attempts: 5, 10, 20, 40 seconds between consecutive retries.

## **Define states**

Workflow states are the building blocks of a workflow definition. In the present quickstart example, we will be using the operation and switch states, but others are possible. You can check them in detail in the [Workflow](https://github.com/serverlessworkflow/specification/blob/main/specification.md#workflow-states) [states](https://github.com/serverlessworkflow/specification/blob/main/specification.md#workflow-states) section of the Serverless specification.

#### **operation state**

```
"states": [
        {
        "name": "start",
        "type": "operation",
        "stateDataFilter": {
            "input": "${ . }"
        },
        "actions": [],
        "transition": {
            "nextState": "syncFromOrCreateVPN"
            }
        }
    ]
```
Inside the operation state, apart from state name and type, you define:

• stateDataFilter - point to the data input defined at beginning of example JSON file. In the input parameter, we state  $\frac{1}{2}$  .  $\frac{1}{2}$ , which is a jq expression that means: use the whole of data input existing at this point of workflow execution.

#### **Note**

{

For more information on how jq expressions are used in workflows, see the Workflow [expressions](https://github.com/serverlessworkflow/specification/blob/main/specification.md#workflow-expressions) chapter in the Serverless Workflow specification.

- actions specify the function to be used by the action, and two basic arguments: input and config. Read more in the subsection below.
- transition or end point to the next state to which the workflow should transition after executing the present one. If there are no more steps to be executed, use [end](https://github.com/serverlessworkflow/specification/blob/main/specification.md#End-Definition).

### **switch state**

"name": "syncFromOrCreateVPN",

```
"type": "switch",
       "dataConditions": [
          {
            "name": "shouldSyncFrom",
           "condition": "${ if (.checkSyncResult0) then .checkSyncResult0 != \"in-sync\"
else null end }",
            "transition": {
              "nextState": "syncFrom"
            }
          },
          {
            "name": "shouldCreateVPN",
           "condition": "${ if (.checkSyncResult0) then .checkSyncResult0 == \"in-sync\"
else null end }",
           "transition": {
              "nextState": "createVPN"
            }
         }
       ]
     }
```
Inside the switch state, apart from state name and type, you define:

• dataConditions - define the conditions to be met by a device to be transitioned to a specified next state. You can view the switch state as a "gateway" for the workflow which directs the devices to appropriate states based on their status. Using the jq expression  $\frac{1}{5}$  (.checkSyncResult0) then .checkSyncResult0 ==  $\lceil$ "in-sync $\rceil$ " else null end  $\rceil$  in the condition parameter, we create a boolean value that, if it evaluates to true, is used to transition the device directly to the CreateVPN state.

## **Specify actions**

Let's analyse actions on the basis of the checkSync action of the operation state for device ce0.

```
{
"name": "checkSync",
"retryRef": "Default",
"functionRef": {
 "refName": "NSO.RestconfPost",
  "arguments": {
    "input": {
      "path": "restconf/operations/tailf-ncs:devices/device=${ .device0Name }/check-sync"
     },
    "config": {
     "resourceId": "${ .nsoResource }"
      }
    }
 },
"actionDataFilter": {
 "results": "${ if (.data) then .data | fromjson.\"tailf-ncs:output\".result else null end
 }",
 "toStateData": "${ .checkSyncResult0 }"
 }
}
```
Among the possible parameters, two are especially useful to consider:

- functionRef refer to the function (aka an activity, from the NSO adapter perspective) to be used in action execution. Here, you need to pass in some arguments:
	- input:
		- path point to a path for the adapter to send the request to.

Ш

• data - forward any data to be included in the request (not applicable for the checkSync action).

• config:

- resourceId provide ID of the resource you created for an external service. In the example workflow, the local host and the default port of the Cisco NSO instance is provided. The resource also points to the secret ID, which is used to provide authentication data for an external service: in this case, username and password to the Cisco NSO instance.
- actionDataFilter define how to process the data passed on in the checkSync response from NSO:
	- results use the jq expression "\${ if (.data) then .data | fromjson.\"tailf-ncs:output\".result else null end }" to handle incoming NSO data. By using fromjson you translate the resultant tailf-ncs:output into JSON formatting, then with .result you cherrypick the result key value. In this case (if the device is in the in-sync state), the output of the expression would be "in-sync".
	- toStateData take the output of the expression defined in the results parameter above and save it as a key and value pair inside the workflow input data under any name that you pick: in this case, .checkSyncResult0.

## **Example workflow definition**

The following example workflow definition is the end result of the workflow creation process presented in this chapter:

```
{
 "id": "CreateL3VPN-1.0",
 "name": "CreateL3VPN",
 "start": "start",
 "states": [
    {
      "name": "start",
      "type": "operation",
      "actions": [
        {
          "name": "checkSync",
          "retryRef": "Default",
          "functionRef": {
            "refName": "NSO.RestconfPost",
            "arguments": {
              "input": {
                "path": "restconf/operations/tailf-ncs:devices/device=${ .device0Name
}/check-sync"
              },
              "config": {
                "resourceId": "${ .nsoResource }"
              }
            }
          },
          "actionDataFilter": {
            "results": "${ if (.data) then .data | fromjson.\"tailf-ncs:output\".result
else null end }",
            "toStateData": "${ .checkSyncResult0 }"
          }
        },
        {
```

```
"name": "checkSync",
          "retryRef": "Default",
          "functionRef": {
            "refName": "NSO.RestconfPost",
            "arguments": {
              "input": {
                "path": "restconf/operations/tailf-ncs:devices/device=${ .device1Name
}/check-sync"
             },
              "config": {
                "resourceId": "${ .nsoResource }"
              }
           }
          },
          "actionDataFilter": {
           "results": "${ if (.data) then .data | fromjson.\"tailf-ncs:output\".result
else null end }",
           "toStateData": "${ .checkSyncResult1 }"
          }
       }
      ],
      "transition": {
       "nextState": "syncFromOrCreateVPN"
      },
      "stateDataFilter": {
       "input": "${ . }"
      }
    },
    {
      "name": "syncFromOrCreateVPN",
      "type": "switch",
      "dataConditions": [
       {
          "name": "shouldSyncFrom",
          "condition": "${ if (.checkSyncResult0) then .checkSyncResult0 != \"in-sync\"
else null end }",
          "transition": {
           "nextState": "syncFrom"
          }
        },
        {
          "name": "shouldCreateVPN",
          "condition": "${ if (.checkSyncResult0) then .checkSyncResult0 == \"in-sync\"
else null end }",
          "transition": {
            "nextState": "createVPN"
          }
       },
        {
          "name": "shouldSyncFrom",
          "condition": "${ if (.checkSyncResult1) then .checkSyncResult1 != \"in-sync\"
else null end }",
          "transition": {
            "nextState": "syncFrom"
          }
        },
        {
          "name": "shouldCreateVPN",
          "condition": "${ if (.checkSyncResult1) then .checkSyncResult1 == \"in-sync\"
else null end }",
          "transition": {
           "nextState": "createVPN"
          }
        }
```

```
\frac{1}{2},
      "defaultCondition": {
        "end": {
          "terminate": true
        }
      }
    },
    {
      "name": "syncFrom",
      "type": "operation",
      "actions": [
       {
          "name": "syncFrom",
          "retryRef": "Default",
          "functionRef": {
            "refName": "NSO.RestconfPost",
            "arguments": {
              "input": {
                "path": "restconf/operations/tailf-ncs:devices/device=${ .device0Name
}/sync-from"
              },
              "config": {
                "resourceId": "${ .nsoResource }"
              }
           }
          },
          "actionDataFilter": {
            "results": "${ if (.data) then .data | fromjson.\"tailf-ncs:output\".result
else null end }",
            "toStateData": "${ .syncFromResult0 }"
          }
        },
        {
          "name": "syncFrom",
          "retryRef": "Default",
          "functionRef": {
            "refName": "NSO.RestconfPost",
            "arguments": {
              "input": {
                "path": "restconf/operations/tailf-ncs:devices/device=${ .device1Name
}/sync-from"
              },
              "config": {
                "resourceId": "${ .nsoResource }"
              }
            }
          },
          "actionDataFilter": {
            "results": "${ if (.data) then .data | fromjson.\"tailf-ncs:output\".result
else null end }",
            "toStateData": "${ .syncFromResult1 }"
          }
       }
      \mathbf{I},
      "transition": {
        "nextState": "createVPN"
      }
    },
    {
      "end": {
       "terminate": true
      },
      "name": "createVPN",
      "type": "operation",
```

```
"actions": [
          {
             "name": "createVPN",
             "retryRef": "Custom",
             "functionRef": {
               "refName": "NSO.RestconfPost",
                "arguments": {
                  "input": {
                     "data":
"{\"l3vpn\":[{\"name\":\"testnetwork\",\"route-distinguisher\":250,\"endpoint\":[{\"id\":\"boffice\",\"ce-device\":\"ce0\",\"ce-interface\":\"GigabitEthernet0/5\",\"ip-network\":\"10.8.9.0/24\",\"bandwidth\":4500000},{\"id\":\"hoffice\",\"ce-device\":\"ce1\",\"ce-interface\":\"GigabitEthernet0/5\",\"ip-network\":\"192.168.9.0/32\",\"bandwidth\":4500000}]}]}
 ",
                     "path": "restconf/data/l3vpn:vpn"
                   },
                  "config": {
                     "resourceId": "${ .nsoResource }"
                  }
               }
             },
             "actionDataFilter": {
               "results": "${ if (.status) then .status else null end }",
               "toStateData": "${ .createServiceResult }"
             }
          }
       ]
     }
  ],
  "retries": [
    {
       "name": "Default",
       "delay": "PT30S",
       "multiplier": 2,
       "maxAttempts": 4
     },
     {
       "name": "Custom",
       "delay": "PT10S",
       "multiplier": 1,
       "maxAttempts": 2
     }
  ],
  "version": "1.0",
  "functions": [
    {
       "name": "NSO.RestconfPost",
        "metadata": {
          "worker": "cisco.nso.v1.0.0"
       },
       "operation": "cisco.nso.v1.0.0.restconf.Post"
     }
  ],
  "description": "",
  "specVersion": "0.9"
}
```
For a complete procedure on how to execute the example workflow in CWM and Cisco NSO to get tangible results, see the [Quick](https://www.cisco.com/c/en/us/td/docs/net_mgmt/cisco_workflow/cisco-crosswork-workflow-manager-get-started-guide/m_run-example-workflow-using-cisco-nso-adapter.html) Start guide